iUSIM Institutsübergreifende, modulare Urban Mobility Simulationsinfrastruktur

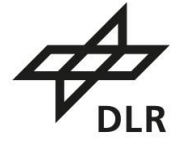

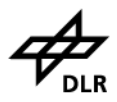

# Dokumenteigenschaften

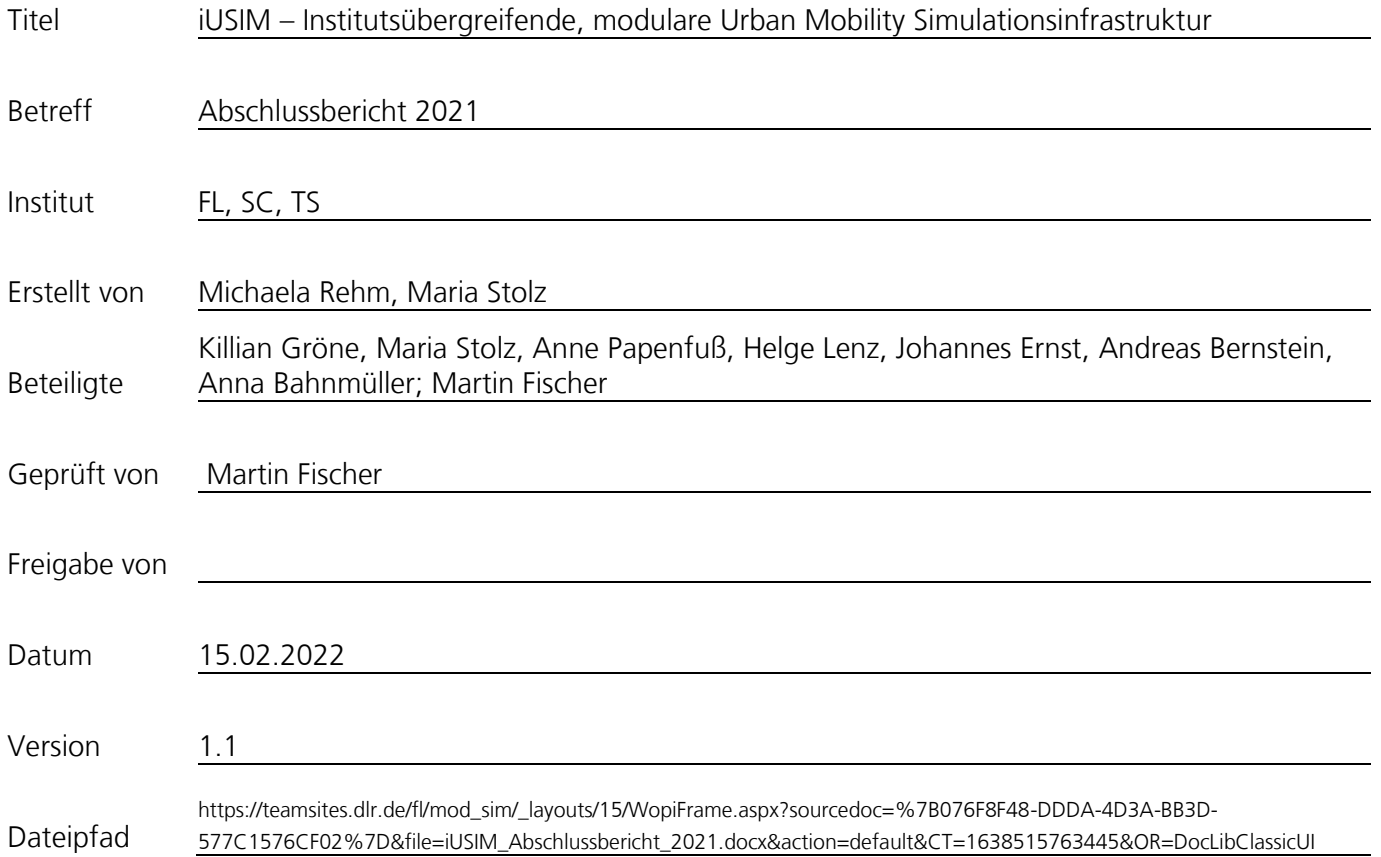

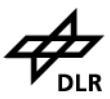

# Inhaltsverzeichnis

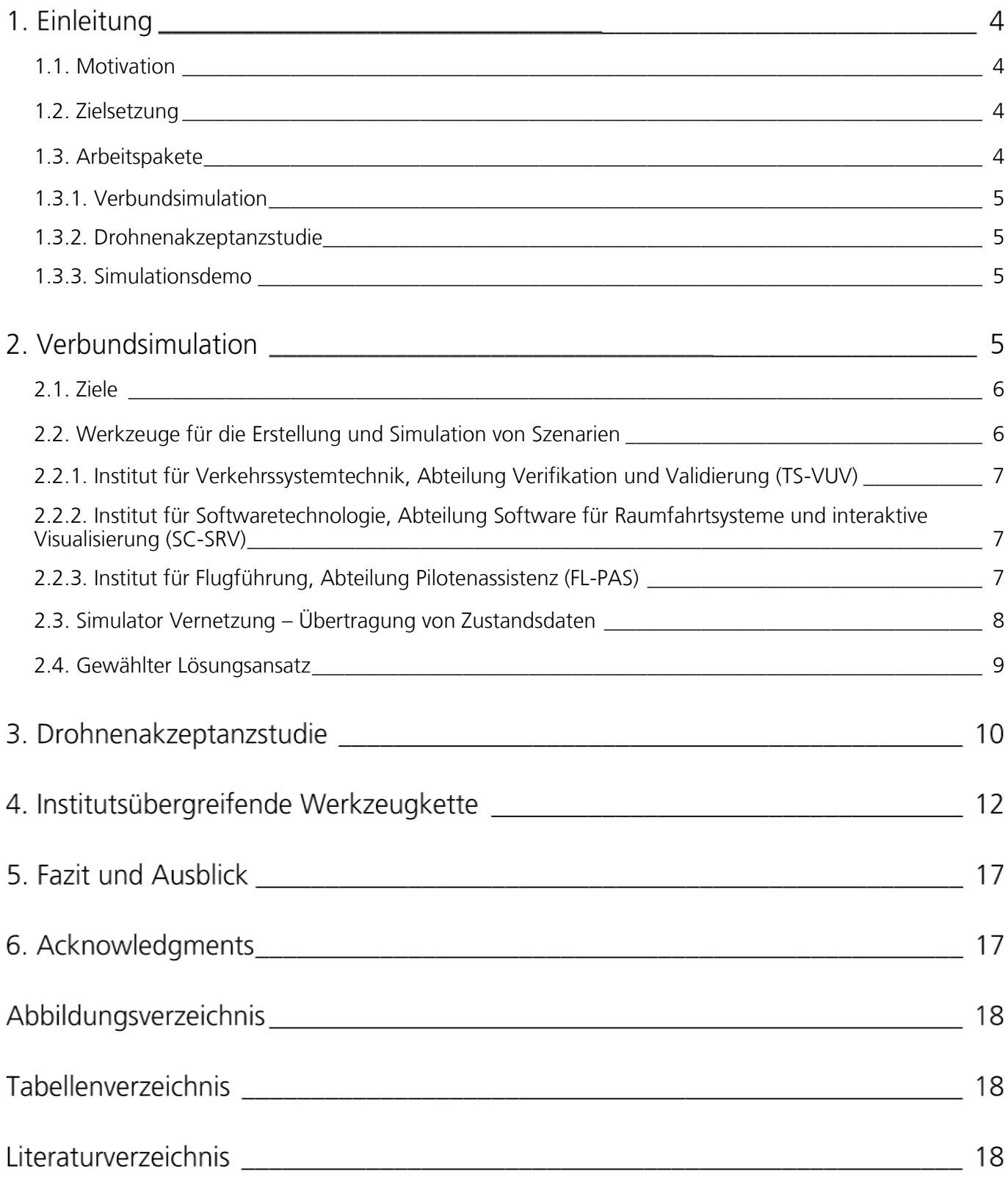

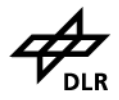

## 1. Einleitung

#### <span id="page-3-0"></span>1.1. Motivation

Generische Simulationsmodelle sind essenziell für die Bewertung neuer Konzepte, Verfahren und Methoden im Bereich Luftfahrt und Verkehr und stellen somit einen wesentlichen Bestandteil unserer Forschung dar. Die Institute für Flugführung (FL), Verkehrssystemtechnik (TS) und Softwaretechnologie (SC) verfügen jeweils über fundierte Kenntnisse und Expertisen hinsichtlich verschiedener Simulationstechnologien und -möglichkeiten. Diese wurden im Rahmen des Projektes zusammengetragen und ausgetauscht.

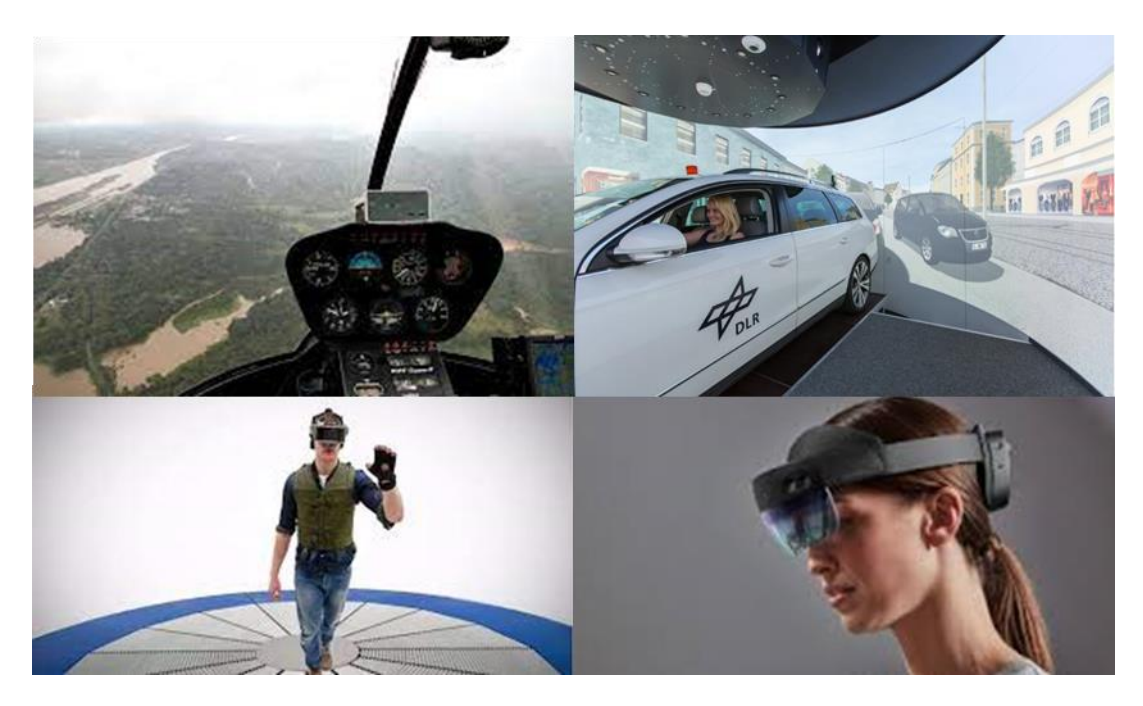

Abbildung 1: Helikoptersimulator (FL, oben links), VR-Lab (TS oben rechts), Fußgängersimulator (TS, unten links) und AR-Simulation (SC, unten rechts)

#### <span id="page-3-1"></span>1.2. Zielsetzung

Ziel ist es mittelfristig eine institutsübergreifende multimodulare Simulationsinfrastruktur zu entwickeln und in bestehende Simulatoren zu integrieren. Die technischen und methodischen Voraussetzungen hierfür sollten in gemeinsamer Zusammenarbeit im Rahmen dieses Projektes realisiert werden. Des Weiteren sollte durch die Entwicklung einer gemeinsamen Tool-Chain die Zusammenarbeit zwischen den Instituten gestärkt und allgemeiner Entwicklungsaufwand reduziert werden, sodass vorhandene Module zukünftig einfacher ausgetauscht und Doppelentwicklungen in den einzelnen Instituten vermieden werden können.

#### <span id="page-3-2"></span>1.3. Arbeitspakete

Das Projekt beinhaltet drei Teilbereiche, welche immer von mindestens zwei Instituten gleichzeitig bearbeitet wurden. Die unterschiedlichen Bereiche und personellen Zusammensetzungen stärkten hierbei maßgeblich das Verständnis für die unterschiedlichen Aufgaben und Herausforderungen der einzelnen Institute und Abteilungen.

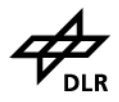

#### <span id="page-4-0"></span>1.3.1. Verbundsimulation

Für die Vernetzung der verschiedenen Simulatoren von TS, SC und FL wurden Kommunikations-Konzepte erarbeitet. Sie stellen die Basis für einen zukünftigen Realisierungsprozess dar. Ziel war es hierbei nicht eine unabhängige, allgemeingültige Simulationsplattform zu konzipieren. Stattdessen wurde ein projektspezifischer Datenaustausch mit Fokus auf Urban Air Mobility Szenarien skizziert.

#### <span id="page-4-1"></span>1.3.2. Drohnenakzeptanzstudie

Bei der durchgeführten Drohnenakzeptanzstudie handelt es sich um eine Folgestudie von City ATM in der 2019 die Auswirkungen von Flughöhe und Anzahl der Drohnen auf Akzeptanz erhoben wurde. Diese Studie unterscheidet sich darin, dass die Probanden sich nun frei in der virtuellen Welt bewegen können während das Drohnenverhalten (Flughöhe, Flugmanöver) sowie das Stadtgebiet (Stadtzentrum, Industriegebiet, Park, Wohngebiet) variiert wird. Die Studie fand im MoSAIC-VRU Labor von TS-VUV statt.

#### <span id="page-4-2"></span>1.3.3. Simulationsdemo

Für die Simulationsdemo wurde ein 3D-VR/AR Szenario eingesetzt, welches in je einen Simulator der beteiligten Institute für den Produktiveinsatz integriert wurde, sodass alle Institute die gleiche Umgebung sowie das gleiche Szenario abbilden konnten. Im Rahmen eines dreitägigen Filmdrehs wurde ein Kurzfilm erzeugt, der Use Cases und Nutzen der institutsübergreifenden Verbundsimulation skizziert. Das erzeugte Material dient der Folgeakquise, im Rahmen derer die vollständige Realisierung der Kopplung erfolgen soll.

### 2 Verbundsimulation

In diesem Abschnitt werden Informationen und Ergebnisse in Bezug auf die TS-FL-SC Verbundsimulation dargestellt. Dabei ging es nicht nur um Konzepte und Vorgehen für die institutsübergreifende Laborvernetzung zu entwickeln und erste Schritte hin zur Realisierung zu gehen, sondern auch um die darum, Synergien durch die Zusammenarbeit bei der Erstellung von Szenarien und Simulationsobjekten durch die gemeinsame Entwicklung von Toolketten und Arbeitsweisen zu nutzen. Dazu wurden zunächst die Möglichkeiten und Ziele einer Vernetzung der Simulatoren in den beteiligten Instituten formuliert. Danach wurden die bereits vorhandenen Infrastrukturen, Werkzeuge und Arbeitsweisen in den einzelnen Instituten analysiert, um daraus ein gemeinsames Vorgehen zur Erstellung von Simulationsobjekten und Szenarien zu entwickeln und eine gemeinsame Kommunikationsinfrastruktur zu implementieren.

#### **iUSIM**

#### <span id="page-5-0"></span>2.1. Ziele

Im Rahmen der Konzeptgestaltung wurde sich auf die folgenden Ziele / Visionen geeinigt:

- Szenarien sollen in allen Simulatoren institutsübergreifend ausführbar sein
	- o Prozesse und Toolchains angleichen (Trian, Unreal)
	- o Gemeinsame Entwicklung um Redundanz zu vermeiden (z. B. Plugins, gemeinsame Informationsplattform)
	- o Langfristig gemeinsame Datenbasis aufbauen
- Die verbundenen Simulatoren sollen ihre Statusinformationen in Echtzeit austauschen
	- o Kommunikationsinfrastruktur für eine sichere Echtzeitkommunikation zwischen den Instituten aufbauen
	- o Synchronität gewährleisten
	- o Latenzen möglichst geringhalten

Darüber hinaus bietet das Vorhaben die Möglichkeit, die Zusammenarbeit auf dem Gebiet der Simulation zwischen den Instituten zu stärken oder überhaupt erst herzustellen und bildet somit die Basis, für weitere gemeinsame Projekte und informelle Zusammenarbeit auf dem Gebiet. Dazu ist es ausdrückliches Ziel die entwickelten Kompetenzen auch in Simulationskampagnen einzusetzen und weiterzuentwickeln, an denen jeweils nur ein Institut oder noch weitere DLR-Institute oder externe Partner beteiligt sind.

Ziel ist es nicht eine unabhängige, allgemeingültige Simulationsplattform zu konzipieren. Stattdessen soll ein projektspezifischer Datenaustausch mit Fokus auf Urban Air Mobility Szenarien skizziert werden. Gemessen daran, können künftig weitere generelle Erkenntnisse beim Vorgehen von Simulator-Kopplungen abgeleitet werden.

<span id="page-5-1"></span>2.2. Werkzeuge für die Erstellung und Simulation von Szenarien

Die Institute TS und FL befassen sich hauptsächlich mit der Simulation von Akteuren im bodengebundenen Verkehr und im Luftverkehr (z.B. Autos, Fahrräder, Fußgänger, Hubschrauber oder Flugzeuge) die im Wesentlichen aus den Komponenten Bewegungssimulation unter Berücksichtigung der jeweiligen Grenzen (z.B. Masse, Geschwindigkeit, Beschleunigung etc.) und Visualisierung besteht. Die Beteiligten aus dem Institut SC konzentrieren sich im Rahmen der Verbundsimulation ausschließlich auf den Bereich der Visualisierung. Dabei können für die Bewegungssimulation und die Visualisierung sowohl dieselbe Software (z.B. Einzelplatz Flugsimulator), die gleiche Software aber auf verschiedenen Computern oder unterschiedliche Software auf einem oder mehreren Computern zum Einsatz kommen. Somit handelt es sich bei den beiden letztgenannten Optionen bereits um verbundene Simulationen bei denen nicht nur während der Laufzeit ein Austausch von Daten (z.B. Position und Blickrichtung) notwendig ist, sondern wo auch im Vorfeld der Simulation sichergestellt werden muss, dass Objekte, mit denen die Bewegungssimulation interagiert (z.B. Straßen, Gebäude, Geländemerkmale), auch in der Visualisierung gleichermaßen vorhanden sind. Dabei ist besonders wichtig, dass das gleiche Bezugssystem in allen Komponenten verwendet wird oder ein Angleich z.B. durch Koordinatentransformation während der Datenübertragung stattfindet.

Im Folgenden sind die in den Instituten verwendeten Werkzeuge für die Erstellung von Simulationsszenarien, Simulation und Visualisierung aufgeführt.

- <span id="page-6-0"></span>2.2.1. Institut für Verkehrssystemtechnik, Abteilung Verifikation und Validierung (TS-VUV)
	- Trian3DBuilder
	- Software zur Erstellung und Bearbeitung von georeferenzierten 3D Daten
	- Unreal Engine Kommerzielle Game-Engine mit Möglichkeiten zur Simulation und Visualisierung von Akteuren in 3D Szenerien. Unreal ist im Sourcecode verfügbar und für Forschungszwecke lizenzkostenfrei nutzbar.

**Zusammenhang:** Diverse Daten (OpenDRIVE, OSM, Satellitenbild, Höhenmodell, etc.) werden in das Geoverarbeitungstool "Train3DBuilder" eingeladen. Hier werden Daten zusammengeführt, bearbeitet und erweitert, sodass eine fertige Strecke entsteht. Dies wurden im Unreal Editor importiert, wo optische Anpassungen erfolgen und funktionale Szenarien implementiert werden. Mit dem Unreal Editor wird ein ausführbares Programm erstellt, welches dann für die Simulation und Visualisierung auf Einzel- oder Mehrplatzsystemen verwendet werden kann.

- <span id="page-6-1"></span>2.2.2. Institut für Softwaretechnologie, Abteilung Software für Raumfahrtsysteme und interaktive Visualisierung (SC-SRV)
	- Blender Freie Software zur Erstellung, Bearbeitung und Animation von 3D Objekten
	- Unreal Engine Kommerzielle Game-Engine mit Möglichkeiten zur Simulation und Visualisierung von Akteuren in 3D Szenerien. Unreal ist im Sourcecode verfügbar und für Forschungszwecke lizenzkostenfrei nutzbar.
	- Unity Kommerzielle Game-Engine mit Möglichkeiten zur Simulation und Visualisierung von Akteuren in 3D Szenerien. Für die Nutzung fallen Lizenzkosten an.

**Zusammenhang:** Üblicherweise werden die 3D-Modelle in Blender aufbereitet (z.B. Geometrieprobleme reparieren, Dreieckszahl reduzieren, Unwrapping, Texturen zuordnen). Die Modelle werden dann im Unreal Editor importiert. Die gesamte Anwendung wird anschließend in Unreal implementiert und modelliert. Aus Unreal wird eine App für die HoloLens 2 exportiert. Hierfür wird UE4.26 verwendet, da ab dieser Version OpenXR unterstützt wird.

<span id="page-6-2"></span>2.2.3. Institut für Flugführung, Abteilung Pilotenassistenz (FL-PAS)

- Blender
- Freie Software zur Erstellung, Bearbeitung und Animation von 3D Objekten
- QGIS

Freie Software zur Bearbeitung, Konvertierung und Visualisierung von georeferenzierten Daten.

• X-Plane 11

Kommerzielle Flugsimulationssoftware mit integrierter Visualisierung. Im Netzwerkverbund auch als reine Visualisierung für X-Plane basierte oder andere Bewegungssimulationen geeignet.

- Unity Kommerzielle Game-Engine mit Möglichkeiten zur Simulation und Visualisierung von Akteuren in 3D Szenerien. Für die Nutzung fallen Lizenzkosten an.
- X-Plane Tools

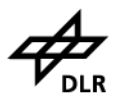

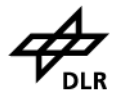

Verschiedene frei verfügbare Werkzeuge (Ortho4XP, WorldEditor, DSFTools, ModelConvertX) zur Erstellung, Bearbeitung und Konvertierung von Objekten und Szenerien für die Visualisierung mit X-Plane.

• FT Command Model Vom Institut für Flugsystemtechnik entwickeltes EC 135 Modell zur Simulation hochgradig geregelter Hubschraubersysteme.

**Zusammenhang:** X-Plane Arbeitsweise: Mit Ortho4XP können verschiedene Datenquellen zu X-Plane Szenerien verarbeitet werden. Openstreetmap für Gebäude, Straßen und Landnutzung, Orthofotos aus verschiedenen Quellen, Digitale Geländemodelle aus verschiedenen Quellen oder mit GIS-Tools erstellt. Zusätzlich können selbst erstellte 3D Modelle (Blender, AC3D, SketchUp) gezielt in der Szenerie platziert und animiert (z.B. Windkraftanlagen) werden. Bewegliche 3D Objekte können dynamisch während der Laufzeit eingefügt und animiert werden (i.d.R. Flugzeuge und Fahrzeuge, aber nicht darauf beschränkt).

Unity Arbeitsweise: 3D-Modelle werden in Blender oder SketchUp angepasst und danach in Unity importiert. In Unity wird die gesamte Sichtsimulation implementiert (bisher nur kleine Szenarien für begrenzte Anwendungsfälle, z. B. Offshore-Windpark). Die eigentliche Flugsimulation erfolgt in eigenständiger Flugsimulationssoftware (z.B. X-Plane, FT Command Model), welche die Flugzustandsdaten (Position, Lage, etc.) an die Unity-basierte Sichtsimulation liefert. Mittelfristiges Ziel ist es Unity durch Unreal zu ersetzen.

#### <span id="page-7-0"></span>2.3. Simulator Vernetzung – Übertragung von Zustandsdaten

Um eine gemeinsame Grundlage für Diskussion zu schaffen, wurden die bisherigen Methoden und Systeme der beteiligten Institute vorgestellt (siehe Tabelle 1[: Methoden und Systeme der beteiligten Institute](#page-7-1)). Ziel war es hierbei, Gemeinsamkeiten und erste Erfahrungen bei der Kopplung von Simulationssystemen auszutauschen. Der Fokus wurde hierbei auf bereits eingesetzte Software und Kommunikationsmittel gelegt.

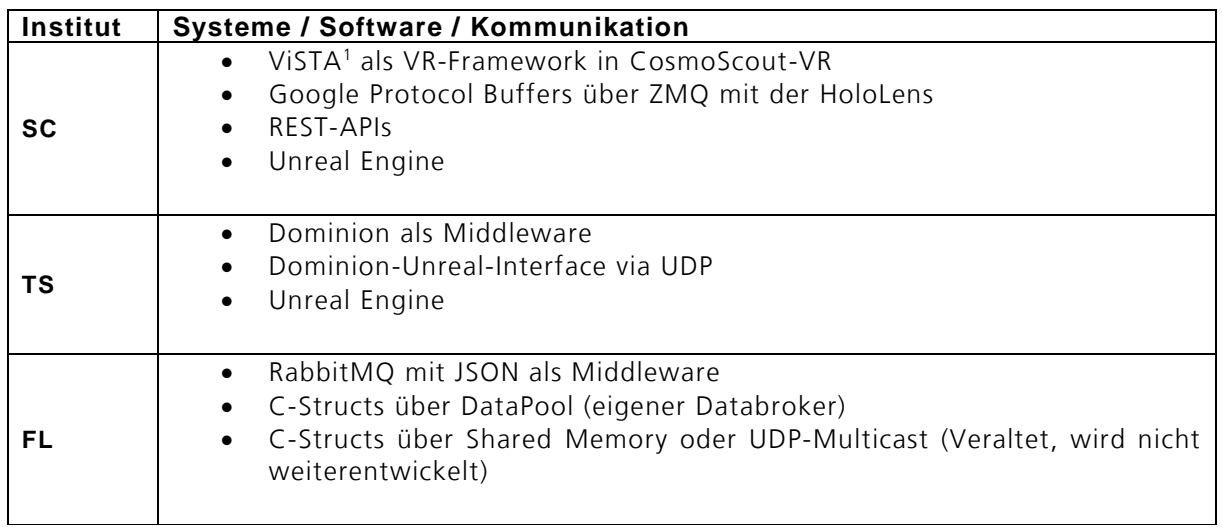

<span id="page-7-1"></span>Tabelle 1: Methoden und Systeme der beteiligten Institute

 $\overline{a}$ 

<sup>1</sup> https://www.vr.rwth-aachen.de/publication/02129/

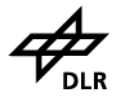

Für die Verteilung der Zustandsdaten innerhalb der Verbundsimulation an eine nicht festgelegte Zahl von Clients bietet sich eine sternförmige Topologie mit einem zentralen Server (Databroker) an. Die Clients tauschen die Daten in einem Publish/Subscribe Verfahren über den zentralen Server aus:

- Publish: Je nach Art der Daten werden die Daten unter einem bestimmten Thema (*topic*) an den Server gesendet. Dabei können z.B. für zyklisch anfallenden Zustandsdaten und ereignisbasierten Daten unterschiedliche Verfallszeiten (*time-to-live*) angegeben werden.
- Subscribe: Nach dem Verbindungsaufbau zum Server geben die Clients an, welche *topics* sie empfangen möchten und bekommen dann nur die entsprechenden Nachrichten vom Server übermittelt.

Für einen möglichst einfachen Datenaustausch bieten sich offene Datenstrukturen und Protokolle an, die flexibel erweiterbar sind. Dazu zählen textbasierte Strukturen wie JSON (JavaScript Object Notation) oder komplexere Protokolle wie Goole Protocol Buffers.

#### <span id="page-8-0"></span>2.4. Gewählter Lösungsansatz

Für die Verbundsimulation in iUSIM wurde sich für *JSON* Nachrichten entschieden, die im *Simple Text Oriented Messaging Protocol* über einen RabbitMQ Server ausgetauscht werden. Diese Lösung wird bereits bei FL eingesetzt, so dass hier auch auf schon bestehende Nachrichtendefinitionen zurückgegriffen werden konnte. JSON Nachrichten bieten den Vorteil, dass sie flexibel erweitert werden können und nicht auf einer statischen Protokolldefinition basieren. Die verschiedenen Objekte (Zahlen, Variablen, Arrays usw.) werden zudem als Text übertragen, so eine "Beobachtung" der Datenströme zu Debugginzwecken auch ohne einen entsprechenden Parser einfach möglich ist.

Der RabbitMQ Sever bietet neben einer API Implementierung für viele unterschiedliche Programmiersprachen zusätzlich über Plugins die Möglichkeit, die Daten auch über andere Schnittstellen zur Verfügung zu stellen. Hierbei ist insbesondere die Websocket-Schnittstelle hervorzuheben, die eine direkte Anbindung von Webseiten erlaubt. Bei FL werden über diese Schnittstelle sowohl Cockpitdisplays als auch interaktive Lotsendisplays oder Dashboards für die Versuchsüberwachung angebunden. Durch die zusätzliche Verwendung unterschiedlicher *exchages* auf dem RabbitMQ Server, können identische Versuchsanordnungen (mit gleichen *topics*) parallel ausgeführt werden, ohne dass es zur Vermischung der Daten kommt.

Auch eine zentrale Datenaufzeichnung kann über den RabbitMQ Server erfolgen, wobei die JSON Nachrichten in eine MariaDB Datenbank gespeichert werden die es erlaubt, zur Auswertung gezielt Daten ohne weitere Zwischenschritte zu extrahieren.

Im Rahmen von iUSIM wurde von TS ein RabbitMQ Server im zentralen Rechenzentrum aufgesetzt, der aus den Labornetzwerken der beteiligten Institute direkt und ohne den Umweg über die zentrale Firewall in Frankfurt erreichbar ist. Die ist für eine geringe Latenz besonders wichtig. Dieser Server steht bis auf weiteres auch nach dem Ende von iUSIM den beteiligten Instituten zur Verfügung.

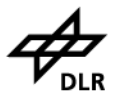

# Drohnenakzeptanzstudie

Gesellschaftliche Akzeptanz ist eine elementare Voraussetzung für die Implementierung neuartiger Mobilitätskonzepte. Drohnen sollen im zukünftigen Verkehr eine wichtige Rolle spielen. Aus diesem Grund muss sichergestellt werden, dass die neuen Luftraumteilnehmer durch ihre visuelle und akustische Wirkung keinen Störfaktor für die Bevölkerung darstellen. Bei der Untersuchung der wahrgenommenen Risiken von Drohnen stellt sich die Herausforderung, dass die meisten Menschen noch keine Erfahrungen mit Drohnen und ihren spezifischen Anwendungsbereichen haben. Dies macht es in Studien bislang schwierig, bestimmte Verkehrskonzepte bewerten zu lassen. In bisherigen Studien wurden daher weniger bestimmte Verkehrskonzepte bewertet, sondern vielmehr allgemeine Ängste oder Einstellung gegenüber der Technologie erfasst.

Um diese Herausforderung zu adressieren, wurde in iUSIM eine Studie in einer virtuellen Fußgängersimulation durchgeführt, um ProbandInnen verschiedene Use Cases und Verkehrsszenarien in Bezug auf Drohnen zu Abbildung 2: Proband auf dem OmniDeckdemonstrieren. Ziel der Untersuchung war es herauszufinden, wie die

<span id="page-9-0"></span>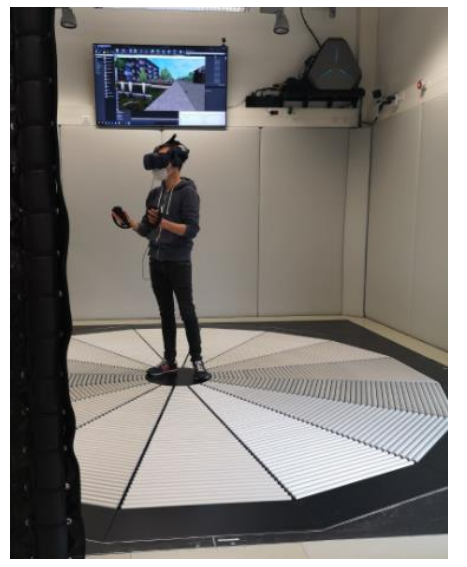

unterschiedlichen Szenarien von Personen erlebt werden, um potentielle Störfaktoren zu identifizieren. Den TeilnehmerInnen wurden nacheinander vier Szenarien in verschiedenen städtischen Umgebungen gezeigt, durch welche sie sich auf einem omnidirektionalen Deck bewegen konnten (siehe [Abbildung 2](#page-9-0): Proband auf dem [OmniDeck](#page-9-0)). Die Szenarien umfassten ein Wohngebiet, eine Hauptstraße im Ortskern, einen Park und ein Gewerbegebiet. In jedem Gebiet waren diverse Drohnenmissionen wie Paketlieferung, Personentransport oder Filmaufnahmen zu beobachten. Die einzelnen Drohnen bewegten sich auf unterschiedlichen Routen in verschiedenen Flughöhen.

Anhand von Fragebögen und qualitativen Interviews wurde erfasst, wie die ProbandInnen Drohnen in den einzelnen Szenarien wahrgenommen haben. An der Studie nahmen insgesamt 10 Personen teil.

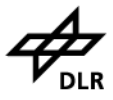

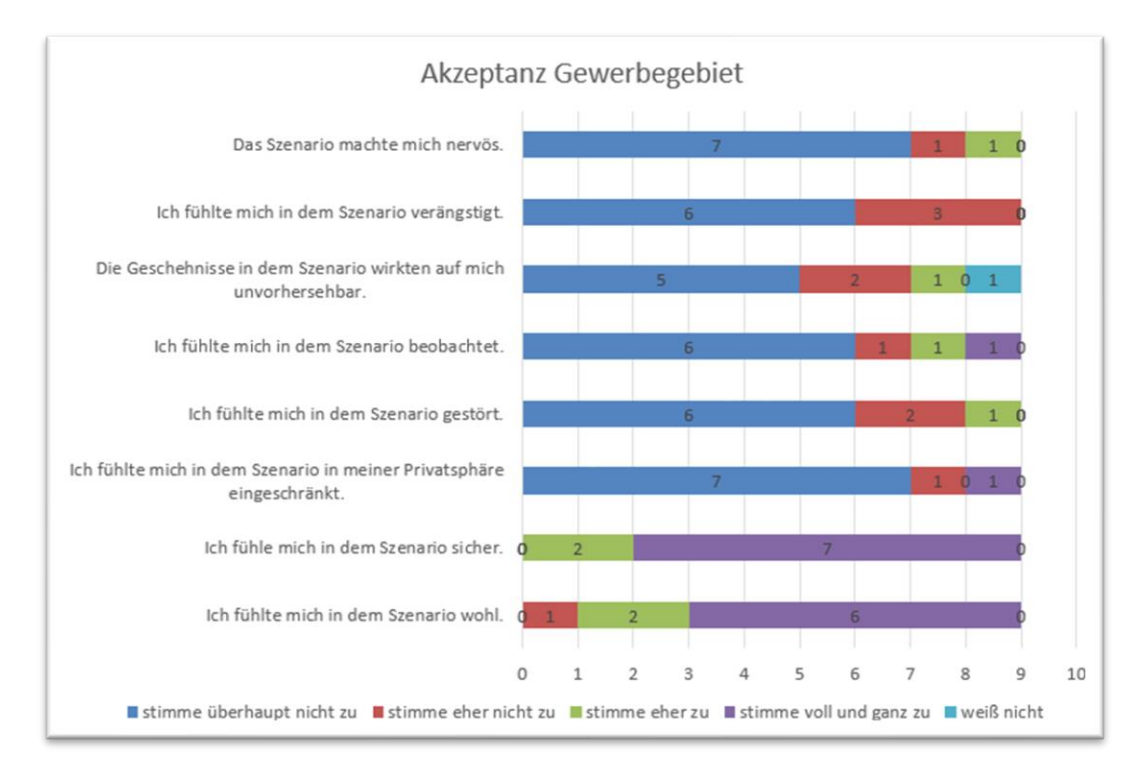

Abbildung 3: Subjektives Erleben des Gewerbegebiet-Szenarios

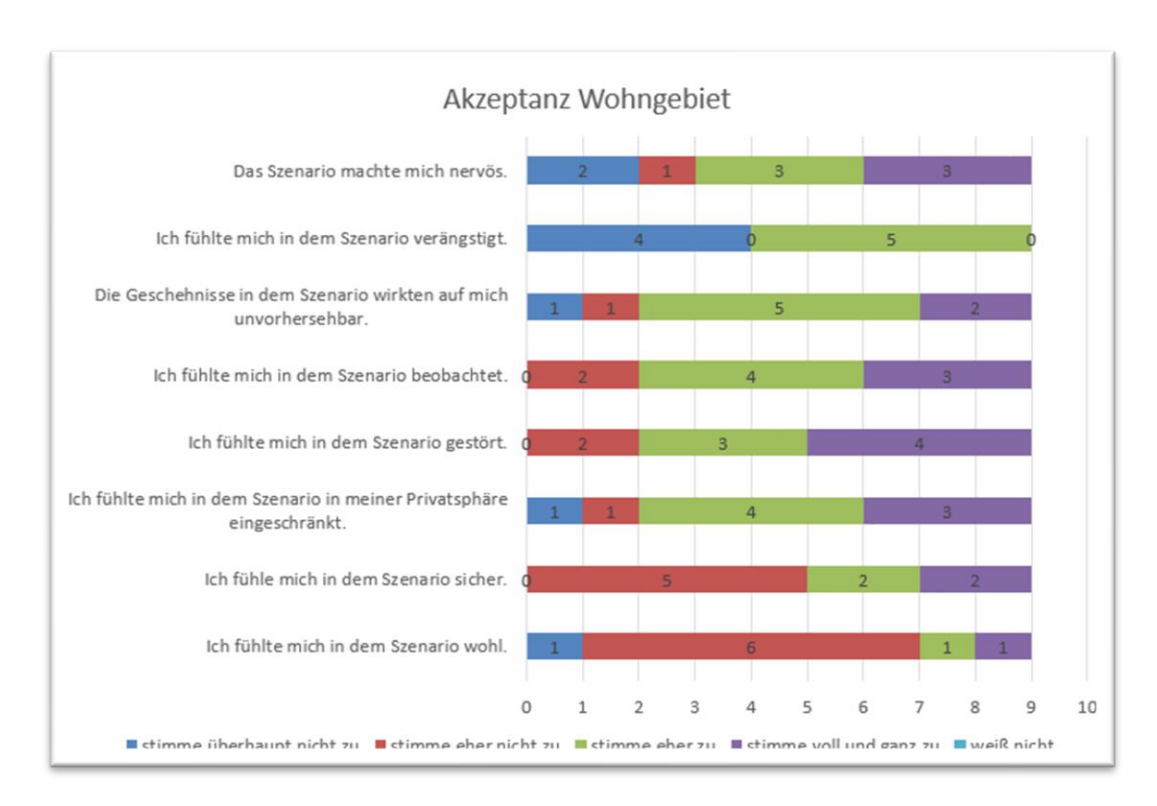

Abbildung 4: Subjektives Erleben des Wohngebiet-Szenarios

Titel: iUSIM Version: 1.1 Geprüft von: Martin Fischer Freigabe von: Name

Seite: 11 Dateipfad: siehe Seite 2

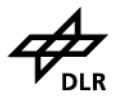

Die Ergebnisse zeigen, dass Drohnen in verschiedenen Stadtgebieten anders erlebt werden. Im Gewerbegebiet störten Drohnen am wenigsten, weil diese dort eher erwartet werden als zum Beispiel im Wohngebiet oder Park. In letzterem wurden diese als besonders störend empfunden, weil es sich um eine Ruhezone zum Erholen handelt. Darüber hinaus konnte beobachtet werden, dass Drohnentyp und Flughöhe und Fluggeräusche einen entscheidenden Einfluss haben. Kleine Drohnen in niedrigen Höhen wurden aufgrund ihres hohen Tons als unangenehmer empfunden im Vergleich zu größeren höher fliegenden Drohnen mit tiefen Geräuschen. Ähnlich wie in bisherigen Studien [1] zeigte sich auch in dieser Untersuchung, dass Drohnen mit öffentlicher Funktion (z.B. Rettungseinsatz, Medizin) eine höhere Akzeptanz erfahren als kommerzielle Anwendungsbereiche (z.B. Personentransport, Paketlieferung).

Als größte Risiken beim Einsatz von Drohnen sehen ProbandInnen die Verletzung der Privatsphäre, unzureichende Technologiereife und damit verbundene Unfälle, potentiellen Missbrauch der Technik sowie Lärmbelastung.

# Institutsübergreifende Werkzeugkette

Die Herausforderung bei der Realisierung der 3D-Simulation bestand darin, die gleiche virtuelle Umgebung sowie das gleiche Szenario (beides im weiteren Verlauf unter dem Begriff "Szenario" zusammengefasst) in den unterschiedlichen Simulationsumgebungen der beteiligten Institute angemessen abzubilden. Die unterschiedlichen Simulatoren nutzen naturgemäß fachspezifische Software sowie Eigenentwicklungen, um die institutsinternen Use Cases bestmöglich abbilden zu können. Zugleich variieren die hardwaretechnischen Voraussetzungen in den spezialisierten Simulatoren mitunter stark. Da eine Modifizierung der Hardwarekonfiguration der Simulatoren im Rahmen des Projektes ausgeschlossen wurde und im Allgemeinen auch nur eingeschränkten Spielraum bietet, wurde sich im ersten Schritt daher auf eine Annäherung der institutsspezifischen Toolketten verständigt.

Mit der Nutzung der Unreal Engine 4 konnte ein Rahmenwerk gesetzt werden, welches in allen drei Laboren/Systemen abgebildet werden kann und zugleich das Nutzen und Austauschen gemeinsam erzeugter Daten (innerhalb des Frameworks) gewährleistet. So konnte das von TS erzeugte Szenario, welches Cremlingen und ein Teilstück der A39 abbildet, auch von SC und FL dargestellt und weiterentwickelt werden. Hierbei zeichnete sich ab, dass die Anforderungen an das Szenario durch die Steigerung der Komplexität maßgeblich angepasst werden mussten. Dies resultierte vor allem aus der Fokusverschiebung von bodengebundenem Verkehr zu Luftverkehr, welcher auf Grund der Flughöhe einen weitaus größeren Teil des Szenarios abbilden muss. Dies bedingt nicht nur einen erhöhten Render-Aufwand, sondern verlangte auch die Anpassung der Visualisierung in Bezug auf die meteorologischen Ausprägungen des Szenarios. Hintergrund für die Wetteranpassung war, dass das Szenario durchaus weitläufig aufgebaut, jedoch dennoch endlich ist. Dies führte dazu, dass bei einer durchschnittlichen Flughöhe bereits der "Rand der Welt" erblickt werden konnte. Dem wurde durch die gezielte Nutzung von Nebel entgegengewirkt, welcher wiederum in die Szenarien der anderen Institute zurückgespielt werden musste, um eine kohärente Visualisierung gewährleisten zu können.

Im zweiten Schritt wurde ein geeigneter Use Case für die Simulationsdemo erarbeitet. Um ein möglichst realitätsnahes Zusammenspiel zwischen den einzelnen Instituten zu gewährleisten wurde hierfür ein *innerstädtisches Rettungsszenario* entwickelt, indem die Fachexpertise aller Beteiligten zum Einsatz kommt. Dieses Szenario wurde dabei aus 3 Perspektiven (Auto, Zentrale, Hubschrauber) betrachtet.

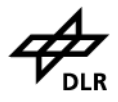

TS: In einem bodengebundenen Fahrzeug wird eine Unfallstelle angefahren, die sich erst kürzlich ergeben hat. Der Unfall wird von dem Fahrer über eCall Link zu ADAC (neue Fahrzeuge sollen laut EU mit eCall System ausgestattet werden) manuell gemeldet.

SC: Der Notruf geht in der Kommandozentrale ein, welche sich eine Übersicht des Unfallortes macht. Mit Hilfe eines AR-Gerätes wird die Umgebung mit gekennzeichnetem Unfallort aufgebaut und eine Drohne zur Einschätzung der Lage in den Unfallbereich geschickt. Auf Basis der Drohnenbilder finden zwei Einschätzungen statt: Es kommt zu Staubildungen durch hohes Verkehrsaufkommen und Rettungswege sind blockiert. Konsequenz: Es wird ein Helikopter mit Rettungssanitäter losgeschickt, da Wege blockiert sind.

FL: Ein Helikopter wird gestartet und bewegt sich zur Unfallstelle. Er landet vor dem Stau auf der Fahrbahn. Verletzte Passagiere werden geborgen. Der Helikopter entfernt sich daraufhin vom Unfallort und setzt seinen Rettungseinsatz fort.

TS und SC: Das Landen und Abfliegen des Helis kann von TS und SC beobachtet werden. Anschließend löst sich der Stau auf.

Im dritten Schritt wurde der erarbeitete Use Case in der Unreal Engine 4 abgebildet und in die Simulatoren integriert. Hierfür wird im Folgenden auf die Besonderheiten bei der Integration in die einzelnen Labore eingegangen.

#### **Unreal-Implementierung XR-Sim (FL):**

Um das von TS erstellte 3-D Umgebungsmodell im Helikopter-Simulator des Instituts FL lauffähig zu machen wurde in der Unreal Engine ein modulares Projekt implementiert. Ein Modul besteht dabei aus einer sogenannten "Map", welche eine Gruppe von Elementen (z.B. 3-D Objekte oder Code-Module) enthält und logisch miteinander verknüpft. Einzelne Maps können gleichzeitig geladen werden und sich somit zu einem Gesamtprogramm ergänzen. Für das Projekt iUSIM wurde eine Programmstruktur mit folgenden Modulen bzw. Maps umgesetzt:

- 1) 3-D Umgebung
	- *Cremlingen.umap*
	- *Heliport.umap*
- 2) Display-Typ
	- *DomeView.umap*
	- *DomeView\_withCockpit.umap*
	- *PilotView.umap*

Die beiden 3-D Umgebungs-Maps enthalten die jeweiligen 3-D Umgebungen (hier Cremlingen von TS und ein FL-eigenes Heliport-Szenario), während in den Display-Typ-Maps die jeweiligen Programmelemente zur Darstellung der Szene auf dem Projektionssystem (4-Kanal-Projektion) oder auf der XR-Brille integriert ist. Außerdem enthalten *PilotView.umap* und *DomeView\_withCockpit* das 3-D Modell des Hubschraubers inklusive der in die Unreal Engine integrierten Cockpitdisplays, welche in HTML/JavaScript implementiert wurden (siehe Abbildung 5). Über eine Konfigurationsdatei kann jeweils eine der beiden 3-D Umgebungs-Maps mit einer der drei Display-Typ-Maps zusammen gestartet werden. Um mit der XR-Brille in Cremlingen zu fliegen startet man beispielsweise *PilotView.umap* zusammen mit *Cremlingen.umap*. Auf den Außensicht-PCs wird dasselbe Programm, aber mit *DomeView\*.map* gestartet.

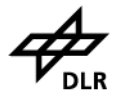

Der Vorteil dieses modularen Aufbaus für die institutsübergreifende Zusammenarbeit ist, dass bereitgestellte Updates der 3-D Umgebung einfach durch Tausch der Map eingespielt werden können. Das restliche Programm ist davon unabhängig. Außerdem wurde der modulare Aufbau für den Videodreh genutzt, um mit demselben Programm verschiedene Displaytypen zu bespielen und verschiedene Szenen zu laden. So wurde neben dem Cremlingen-Szenario eine zweite 3-D Umgebung verwendet, die den Start des Helikopters an der Basis kurz nach der Alarmierung zeigt.

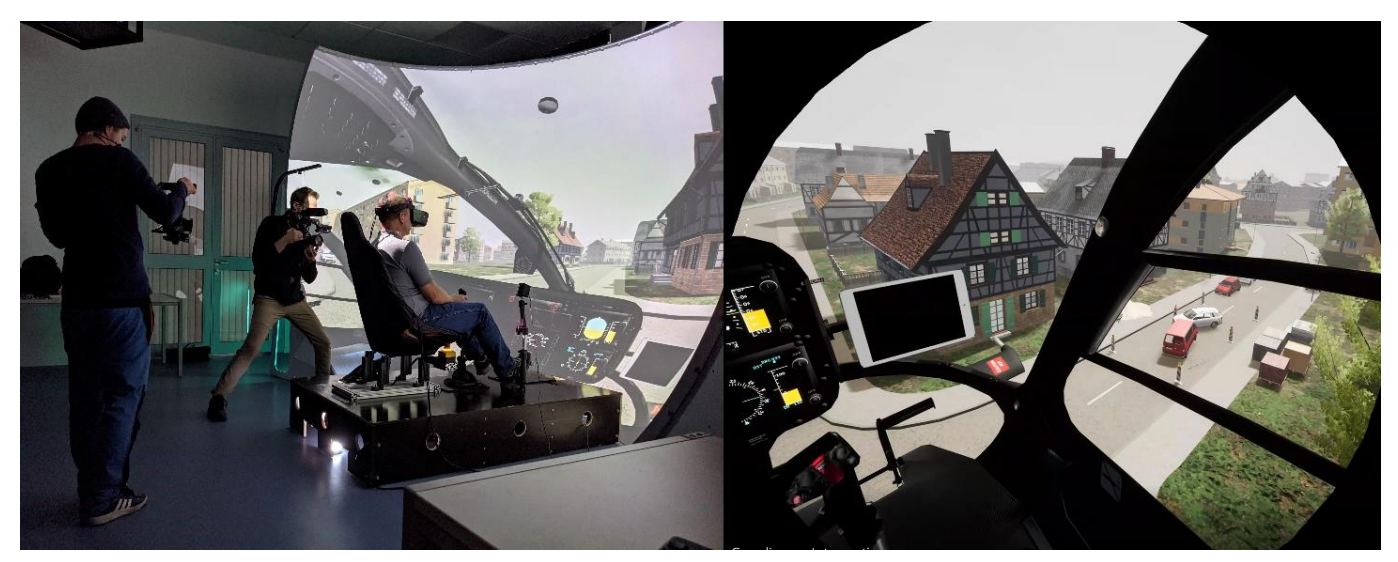

Abbildung 5: Helikopter-Simulator (XR-Sim) am Institut für Flugführung während der Dreharbeiten (links). Sicht des Piloten durch die XR-Brille Varjo XR-3 kurz vor der Landung neben der Unfallstelle (rechts).

#### **SC-SRV**

Um die Möglichkeit zu haben das Szenario von außen zu betrachten war die Visualisierung der Stadt "Cremlingen", sowie die Interaktion mit und die Verfolgung vom Hubschrauber und Drohne in AR erforderlich. Sowohl die 3D-Modelle der Stadt als auch des Hubschraubers und der Drohnen wurden von TS und FL zur Verfügung gestellt. Um die große Datenmenge auf der Hololens 2 verarbeiten zu können, wurde die Anwendung über Remote Rendering in der Unreal Engine analysiert und realisiert. Die Microsoft HoloLens [1] ist dabei ein Augmented-Reality-Headset mit optisch durchsichtigen Linsen, das virtuelle Inhalte in die reale Umgebung einblendet. Darüber hinaus verfügt sie über vier Kameras zur Erfassung der Umgebung, eine Tiefenkamera, eine Foto-/Videokamera und eine Trägheitsmesseinheit (IMU), um ihre Position und Ausrichtung im 3D-Raum zu verfolgen. Mit Hilfe der integrierten Bewegungserkennung der Hände ist es zusätzlich möglich mit den virtuellen Objekten zu interagieren.

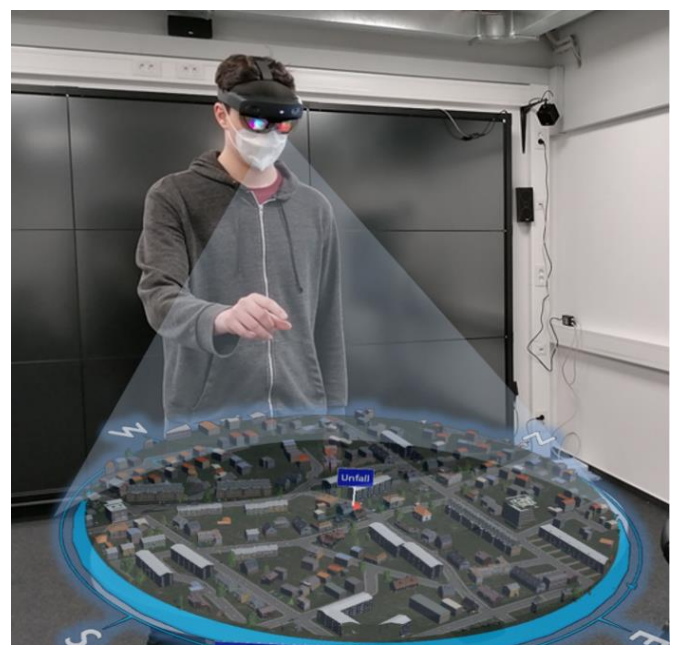

Abbildung 6: Visualisierung der 3D-Karte "Cremlingen" und Interaktion mit Drohnen-Modellen auf der Hololens2 in AR.

<span id="page-13-0"></span>Geprüft von: Martin Fischer Freigabe von: Name

Seite: 14 Dateipfad: siehe Seite 2

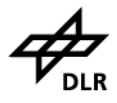

Als visuelles Feedback und zur besseren Interkation (Rotation, Translation, Skalierung) mit der virtuellen Karte wurde ein Tableau mit Himmelsrichtungen zur Orientierung erstellt (siehe [Abbildung 6\)](#page-13-0). Mit Hilfe eines Markers kann dabei ein vordefinierter Platz erkannt und das Hologramm darauf visualisiert werden. Um mit den Flugmodellen interagieren zu können wurde ein Auswahlmenü implementiert. Hierbei können die einzelnen 3D-Modelle (Hubschrauber, Aufklärungsdrohne) ausgewählt und mit der Hand platziert werden. Entsprechend des erarbeiteten Szenarios wird eine "Unfallstelle" automatisch markiert, die Aufklärungsdrohne oder Hubschrauber ausgewählt und mit der Hand eingefügt.

Anschließend kann anhand der erzeugten Trajektorie die fliegende und landende Drohne beobachtet werden (siehe [Abbildung 7\)](#page-14-0). Weitere Informationen werden eingeblendet, die den Verlauf der Szenerie verdeutlichen.

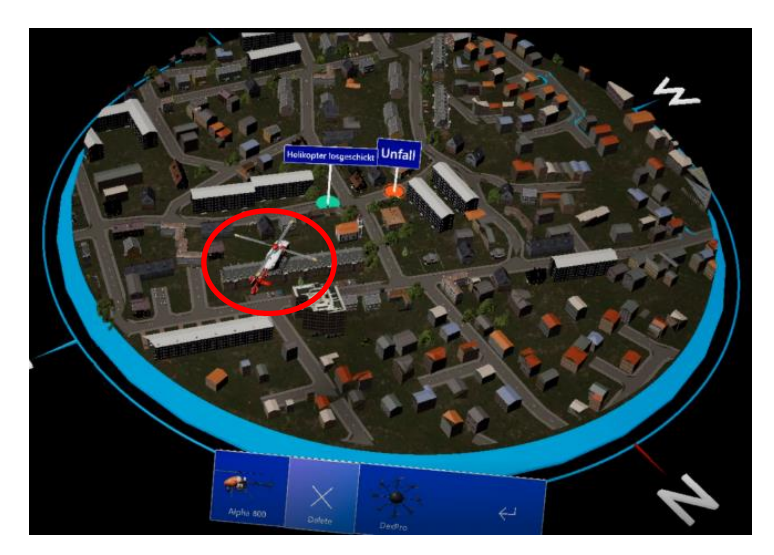

Abbildung 7: Hubschrauber bewegt sich zum Unfallort.

#### <span id="page-14-0"></span>**Unreal-Implementierung VRLab (TS-VUV):**

Wie bei den Instituten FL und SC auch, gründet die Implementierung des Unreal Szenarios, TS-seitig auf der gleichen 3D-Grundlage: "Cremlingen". Hierbei wurde ein besonderes Augenmerk auf die Verfeinerung der Umgebung gelegt, da diese durch den nahen Kontakt besonders sichtbar ist. Dies beinhaltete den Aufbau der Unfallstelle, die Modelle der anderen Fahrzeuge, die Animation des Fremdverkehrs sowie die Häuserfassaden. Ein Benefit der Kooperationen war eine gemeinsame Basis von 3D-Objekten. Dadurch konnten die Drohe und der Helikopter mit relativ wenig Aufwand in das Szenario integriert werden.

Für das Ausrollen des Szenarios im VRLab des TS Instituts, waren vorweg Anpassungen an der Software-Infrastruktur des Szenarios nötig. Das VR-Lab erzeugt mit seinen insgesamt sechs Visualisierungsrechnern (Image-Generators) mit je zwei hochauflösenden Bildprojektoren eine lückenlose und gesamtheitliche 360° Visualisierung (siehe [Abbildung](#page-15-0) 8). Um eine derartige dezentrale und dennoch hoch abgestimmte Bildgebung zu betreiben, bietet die Unreal Engine 4 eine integrierte Software-Lösung an. Das "NDisplay"-Plugin der Engine wurde dabei genutzt, um bestimmte Objekte innerhalb einer Map bzw. eines Szenarios über mehrere Instanzen dieses Projektes hinweg, hinsichtlich ihrer Transformation (Position, Rotation, Skalierung) sowie im generellen Ablauf des Programms, zu synchronisieren.

Eine entsprechende Konfiguration für diesen Betrieb wird allerdings vorausgesetzt. In dieser wurden folgende Informationen hinterlegt:

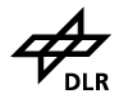

- Netzwerk-Architektur der beteiligten Render-Rechner
- Frustum und Ausrichtung in der virtuellen Szene
- Beschreibung der Oberflächengeometrie auf der visualisiert werden soll
- Synchronisierungsvorschriften

Das angepasste Szenario sowie die Konfiguration müssen den beteiligten Rechnern lokal zur Verfügung gestellt werden. Die Daten konnten über die Labortools und der bestehenden Infrastruktur des VRLabs mit geringem Aufwand verteilt werden.

Nach Start des Simulators wurden anschließend zwölf Instanzen des gleichen Unreal Projektes ausgeführt, aufgeteilt auf sechs Rechner. Jede Instanz übernimmt dabei einen anderen Abschnitt der 360° Visualisierung. Der Vorteil dieses Aufbaus ist die Verteilung der Visualisierungslast auf mehrere Systeme. So kann bei einer vollständigen Visualisierung die Auflösung der einzelnen Segmente relativ hoch gewählt werden, ohne die Detailtiefe des Szenarios reduzieren zu müssen. Wie bereits erwähnt ist bei bodengebundenen Fahrzeugen und im Verkehrsbereich, die Darstellung der Umgebung besonders sichtbar und somit umso wichtiger (siehe [Abbildung 9\)](#page-15-1).

<span id="page-15-0"></span>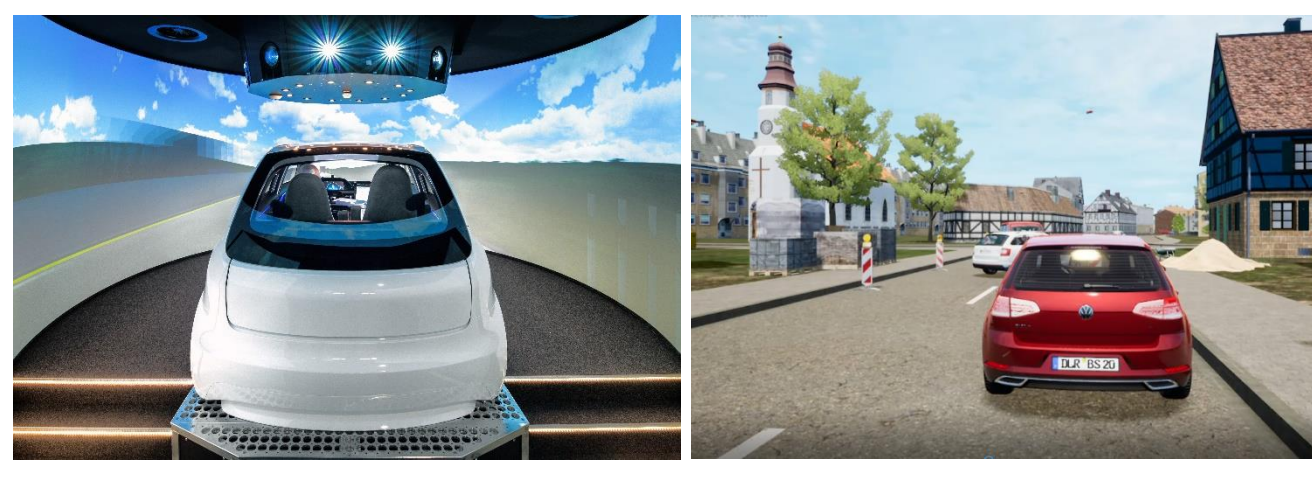

Abbildung 8: 360° Visualisierung im VRLab Abbildung 9: Umgebungsdarstellung aus Fahrersicht

<span id="page-15-1"></span>

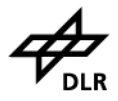

# Fazit und Ausblick

Abschließend ist festzustellen, dass alle gesetzten Projektziele erreicht wurden. Dies ist vor allem dem sehr engagierten und motivierten Team zuzuschreiben. Die Zusammenführung der unterschiedlichen Institute hat sich im Rahmen des Projektes als gewinnbringend herausgestellt, da Schnittmengen und Synergie zügig eruiert und genutzt wurden. Da sich das Projekt jedoch vor allem auf die Skizzierung einer institutsübergreifenden Verbundsimulation fokussierte, steht die vollständige Realisierung dieser noch aus. Die beteiligten Institute haben daher den klaren Wunsch auf Fortsetzung im Rahmen eines Folgeprojektes formuliert.

## Acknowledgments

Die beteiligten Institute danken der Programmatik Luftfahrt, der TS- und Standort-IT, den Anlagenverantwortlichen, den Teilnehmern an der Nutzerstudie sowie allen Mitwirkenden für die überragende Zusammenarbeit.

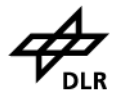

# Abbildungsverzeichnis

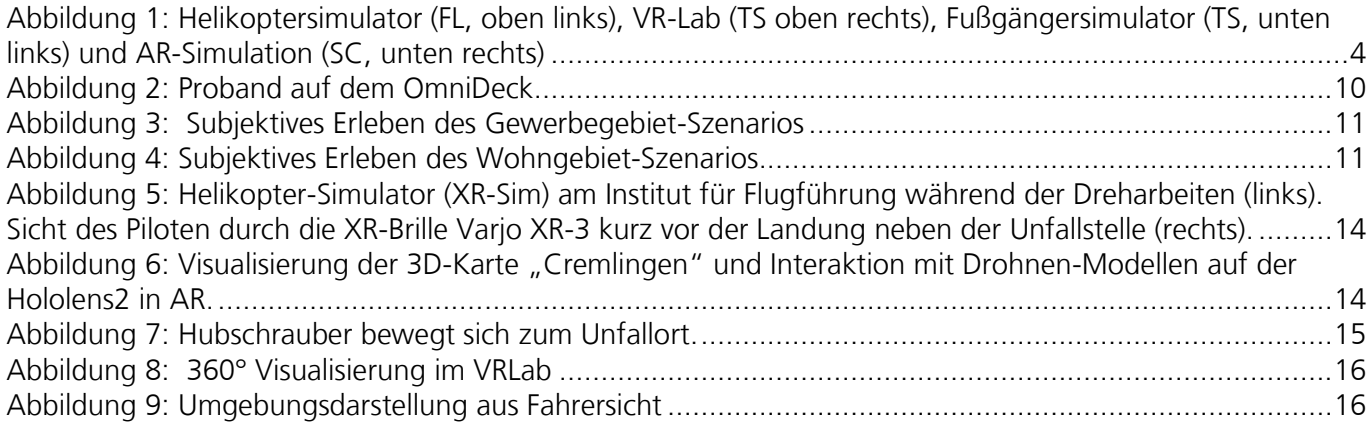

# Tabellenverzeichnis

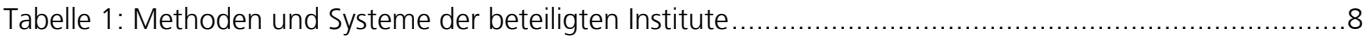

# Literaturverzeichnis

[1] Microsoft. (2021) Informationen zu HoloLens 2. Besucht Dez 13, 2021 URL: HoloLens 2 hardware | [Microsoft Docs](https://docs.microsoft.com/en-us/hololens/hololens2-hardware)